## **How to Access Clever from Home / Cómo acceder a Clever desde casa**

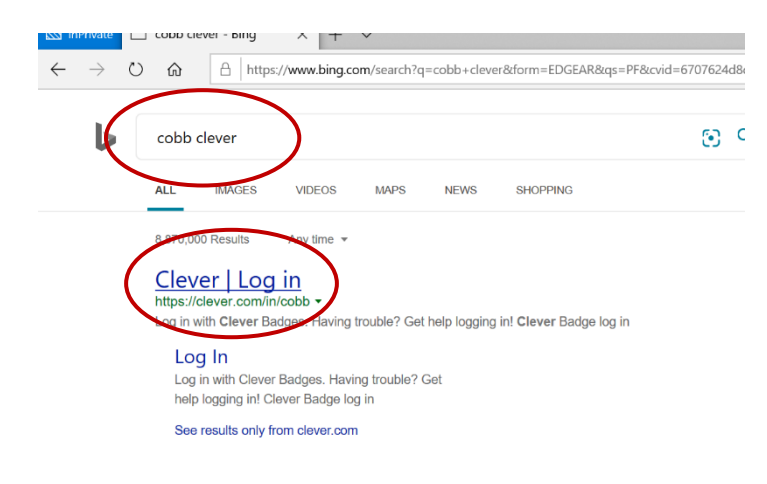

Using Bing or Google, search for "cobb clever" or click here<https://clever.com/in/cobb>

Usando Bing o Google busca por

"cobb clever" o clic - <https://clever.com/in/cobb>

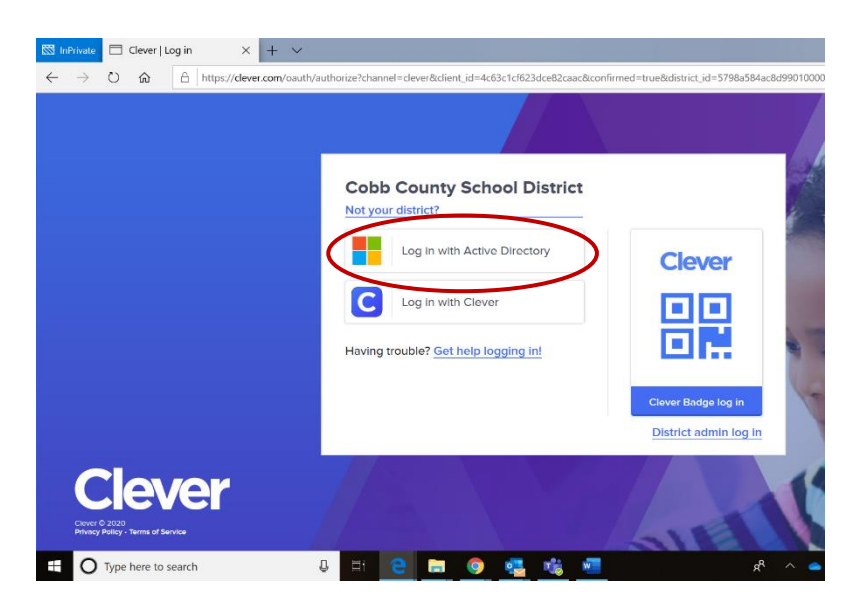

## Click on **Log in with Active Directory**

Haga clic en Iniciar sesión con **Active Directory**

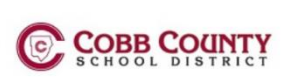

Students, need help? Click Here Parents, need help? Click Here

Firstname.Lastname

Sian in

Password

Sign in using Microsoft Login / Iniciar sesión usando:

## **Username:**

o

Firstname.Lastname Or Firstname.Lastname@students.cobbk12.org

Nombre.Apellido

Nombre.Apellido@students.cobbk12.org

**Password:** computer password at school /

contraseña de computadora en la escuela

© 2018 Microsoft

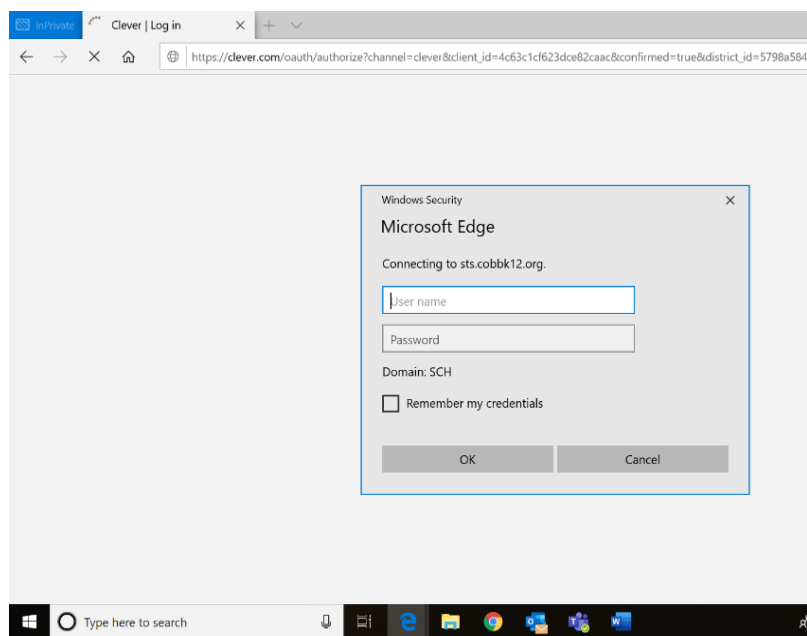

**If you see this screen**, use the same Microsoft Login instructions (above).

Si este - uso Microsoft Login Iniciar session (encima).